Wenn DIALit so eingestellt ist, dass es beim Start Outlook mit startet, so wird über das Outlook Objekt Modell (OOM) eine Outlook Session initiiert (falls noch keine outlook.exe läuft). Nachzulesen hier [http://msdn.microsoft.com/en-us/library/bb208225\(v=office.12\).aspx](http://msdn.microsoft.com/en-us/library/bb208225(v=office.12).aspx)

Das Starten dieser Session kann mit Outlook Oberfläche geschehen, oder ohne. DIAlit benötigt die Session um auf die Kontakte zugreifen zu können, oder auch um eine Email generieren zu können.

In manchen ungünstigen Konstellationen, insbesondere mit Outlook 2003, kommt es dann zu unerwünschten Nebeneffekten, die man durch dafür entstandene Optionen in DIALit verhindern kann. Dies sind Workarounds in DIALit und keine Fehler oder Probleme von DIALit, sondern ein Problem der OOM Implementierung von Microsoft, abhängig von den eingesetzten Outlook Versionen. Dabei ist nicht selten die Startreihenfolge dialit32.exe und outlook.exe entscheidend.

Die Option "Starte Outlook nur bei Bedarf" verhindert daher das sofortige Initiieren einer Session beim Start, wenn die outlook.exe im Moment gar nicht benötigt wird. Diese Option sollte man also benutzen, wenn man feststellt, dass z.B. ein fremdes ComAddin in so einem Fall nicht funktionieren würde (Outlook also per OOM instanziiert wird).

Besteht der Kunde bei einer problematischen Konstellation trotzdem auf einen sofortigen Start von DIALit und Outlook (also nicht bei Bedarf, sondern sofort und mit Oberfläche), könnte man z.B. Outlook und DIALit in die Autostart nehmen und den Timer "Warte auf TAPI" z.B. auf 20 Sekunden setzen, dann wartet DIALit mit dem Fortsetzen und damit auch dem Laden seiner notwendigen Outlook Session diese Zeit, sodass davon auszugehen ist, dass Outlook bereits läuft und es nicht zu den spezifischen Problemen kommt.

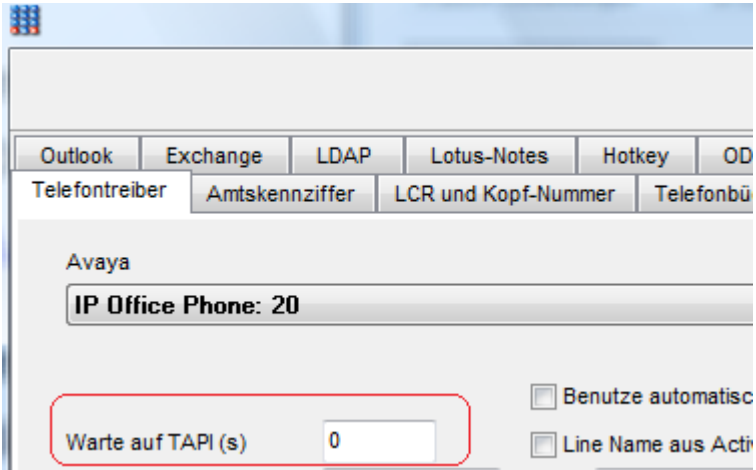

In manchen Konstellationen kann es beim Herunterfahren des PC's dazu kommen, dass eine durch OOM instanziierte Outlook Sitzung von Outlook selbst nicht schnell genug geschlossen werden kann, und dabei z.B. Favoritenorder verloren gehen, oder der Cache verwendeter Mailadressen (NK2 Datei) nicht richtig weggeschrieben werden können. Auch das hat zunächst nichts mit DIALit zu tun. Bei Verwendung anderer Programm die OOM benutzen, passiert genau das Selbe. Als Workaround gibt es in DIALit deshalb die Optionen "Beim Herunterfahren oder Abmelden des PC's auf outlook.exe warten..." und "..dabei auch offen Outlook Explorer Fenster schließen und warten". Diese Optionen **hindern bewusst das Betriebssystem am Runterfahren und es wird gewartet bis keine outlook.exe mehr läuft, damit eben alle offenen Dateien weggeschrieben werden können. Daher darf in dem dann erscheinenden Screen auch nicht auf "Jetzt abmelden" geklickt werden, sondern man muss warten, weil sonst (wie ja auch unten auch angezeigt) Daten verloren gehen können!!! Genau das versuchen wir ja zu verhindern…**

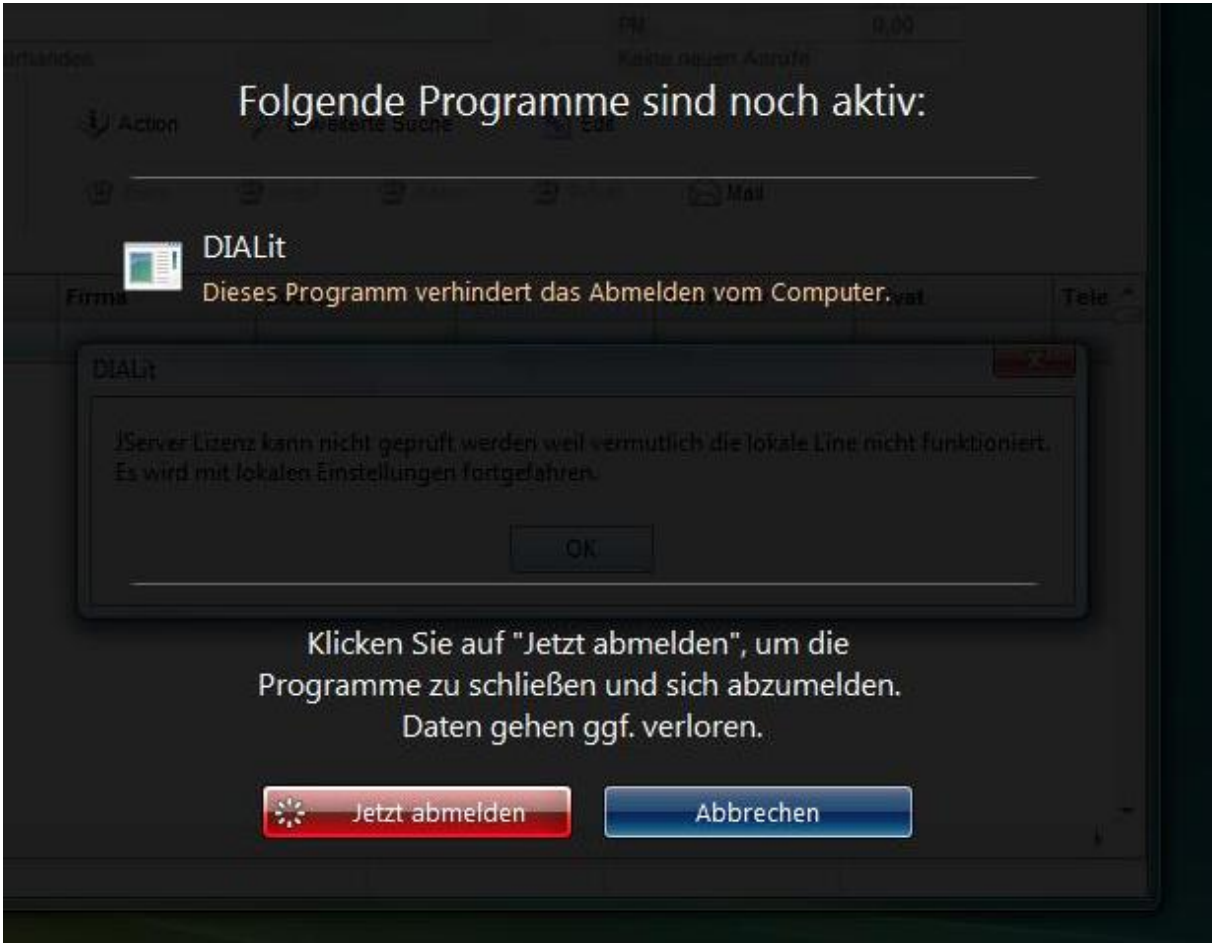

Einstellungen nächste Seite!

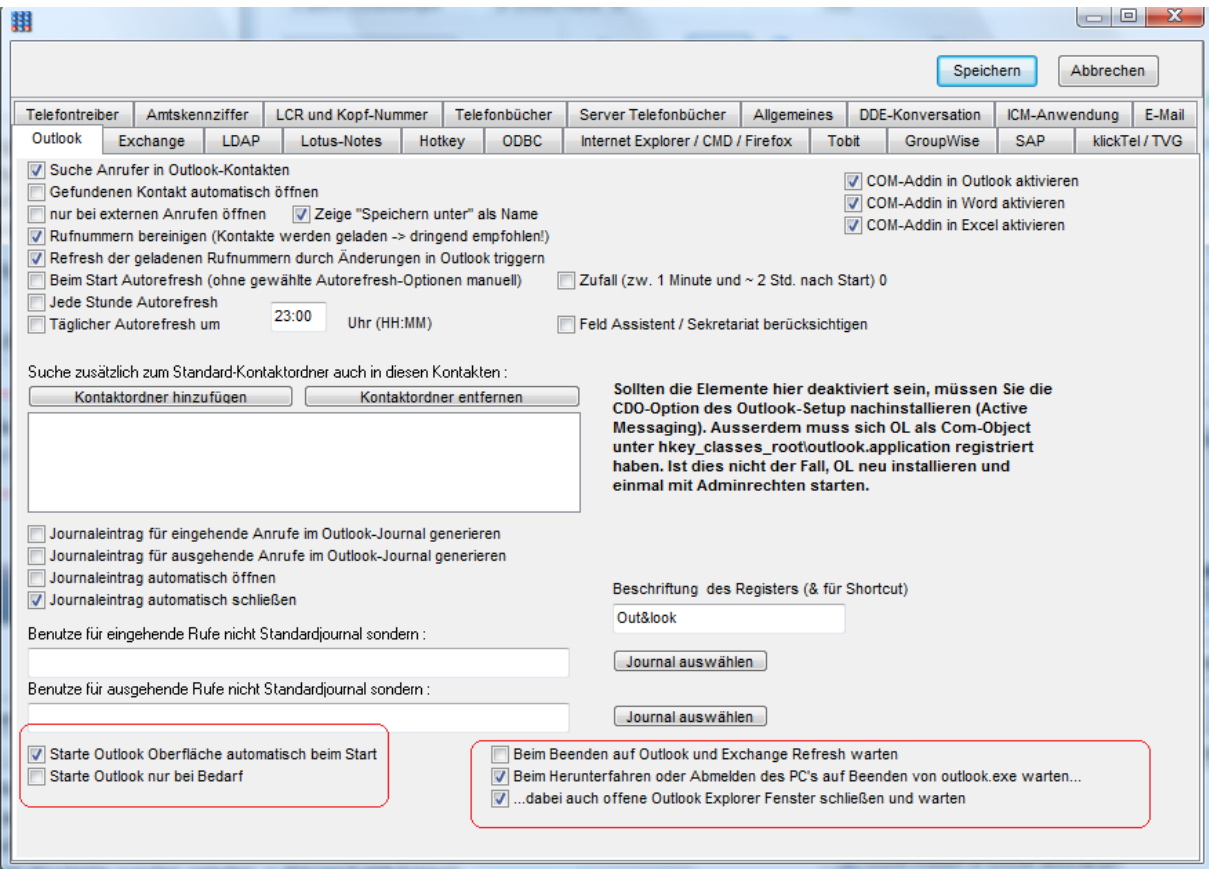